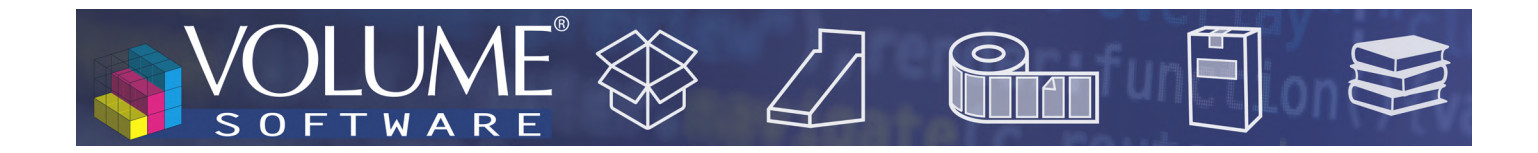

# Reflex 4.7: Nowe funkcje

Firma Volume Software ma przyjemność przedstawić program Reflex w wersji 4.7. Wersja ta przynosi nowe funkcje geolokalizacji, a także istotne zmiany dotyczące notatek.

# Reflex CRM

## Geolokacja

• W definicji firmy na mapie geolokalizacji wyświetlane są teraz również obiekty dla tej firmy:

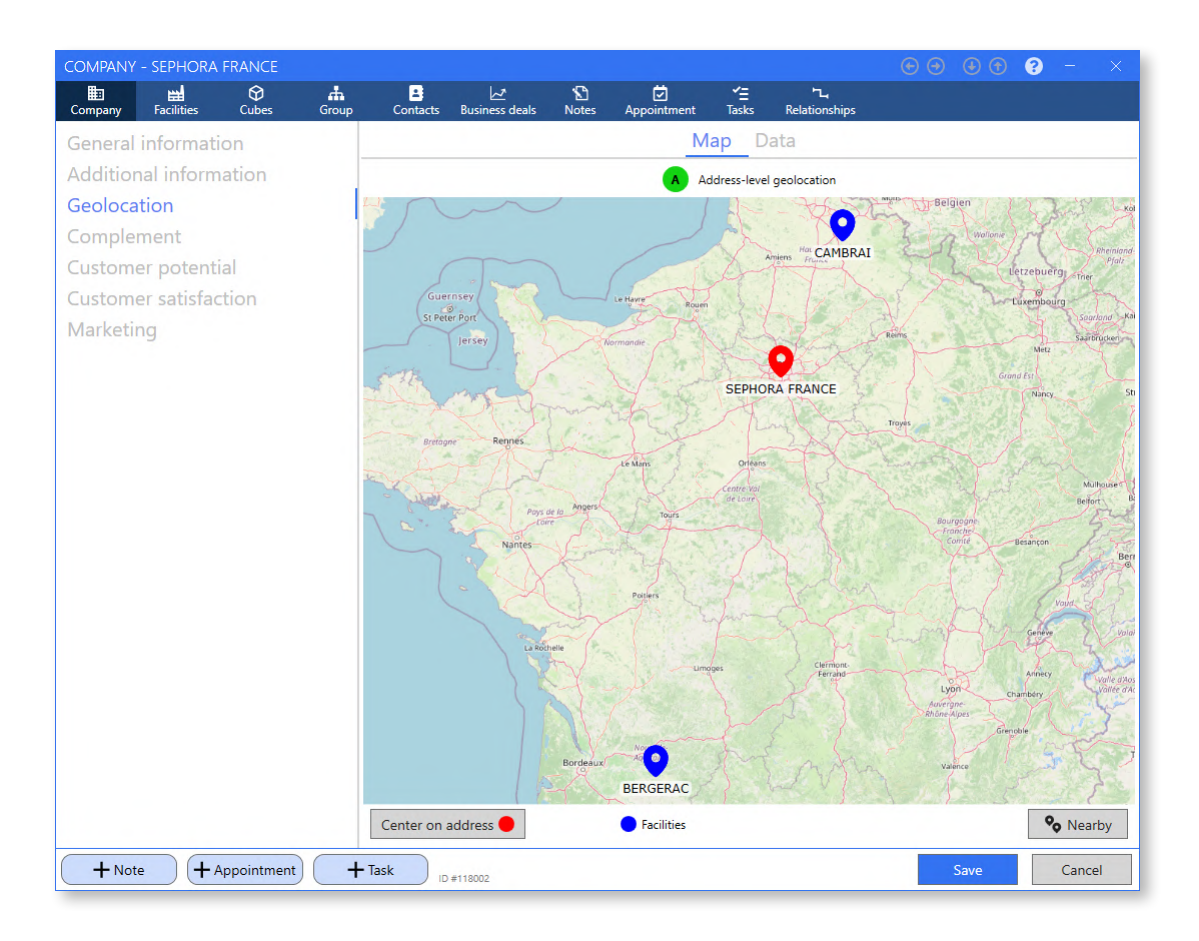

• Dostępny jest nowy ekran umożliwiający uzyskanie listy firm i/lub obiektów znajdujących się w pobliżu firmy (lub obiektu).

Można dostosować odległość, jak również typy wyświetlanych firm (leady, potencjalni, klienci, dostawcy, partnerzy lub konkurenci).

Ten ekran oferuje wyświetlanie jako "Mapa", jako "Lista" lub w "Trybie mieszanym" (poniżej).

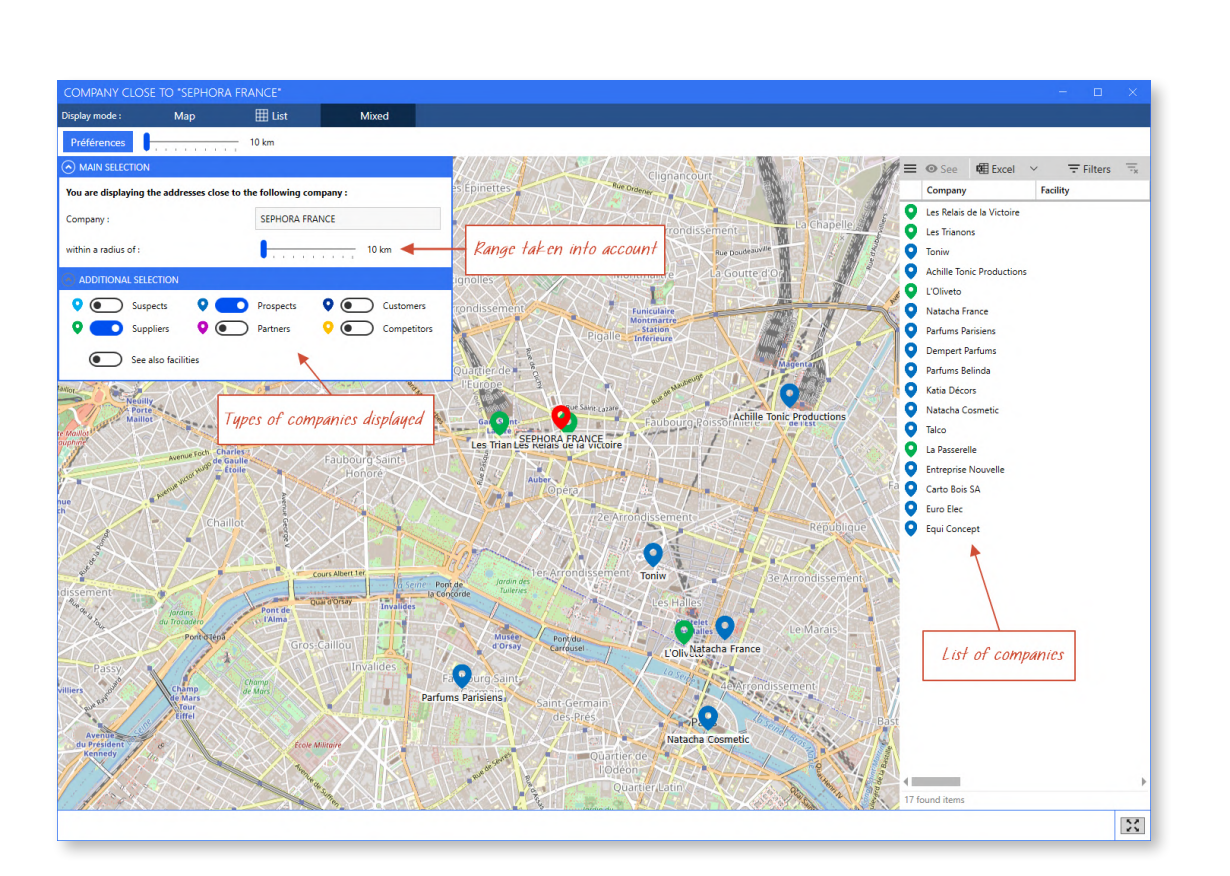

• W ten sam sposób można teraz uzyskać listę firm w ramach tego samego podziału administracyjnego, jak na przykład "Île-de-France (11)" lub "Paryż (75)".

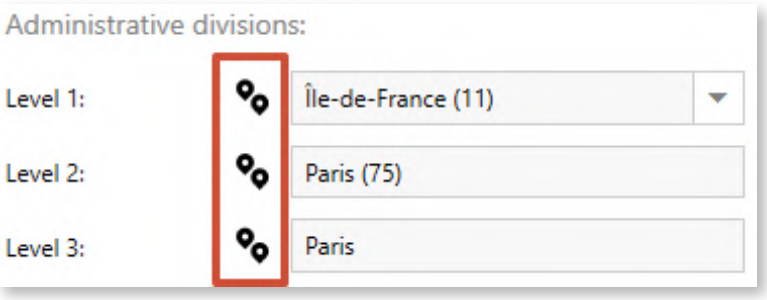

JMF

R

FTWA

 $\Omega$ 

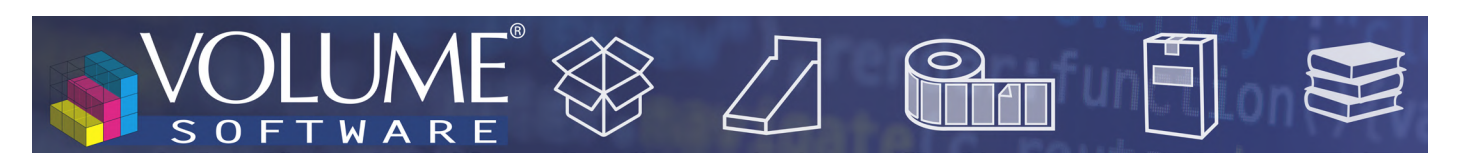

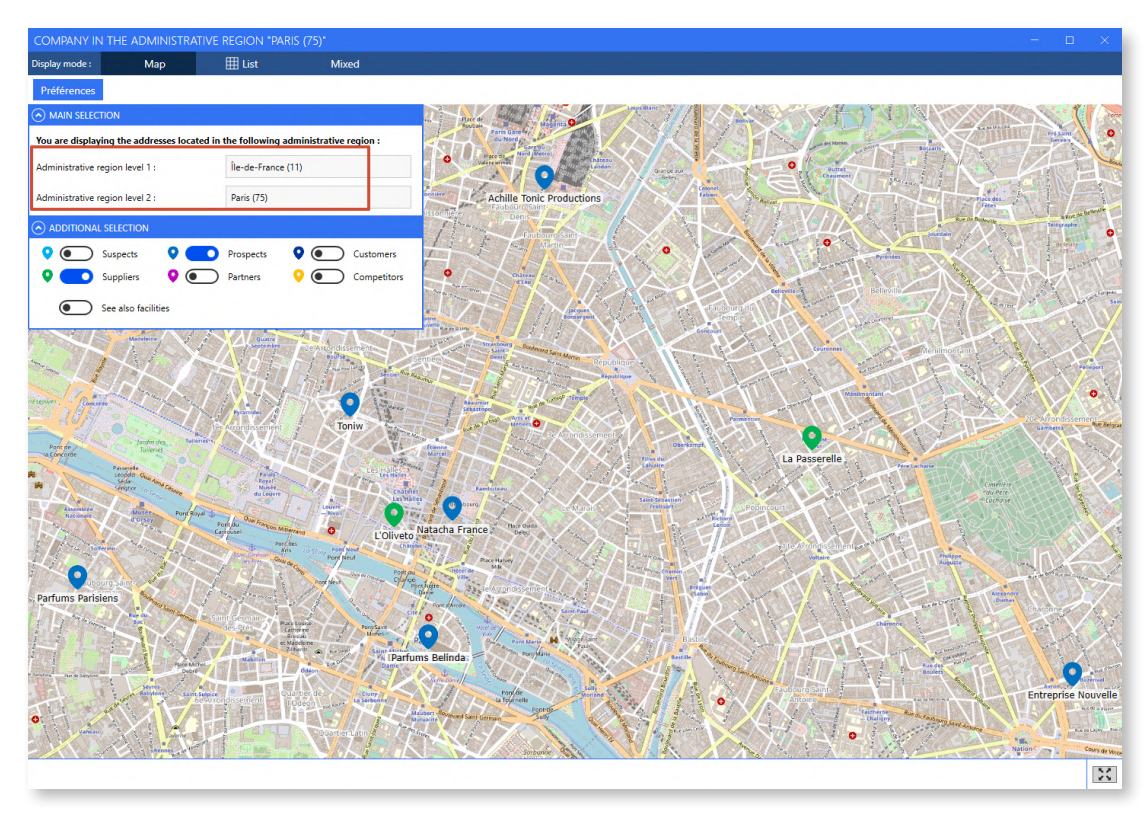

Wielokrotne zmiany dotyczące notatek

• Teraz możliwe jest wprowadzanie notatek dla spotkań i zadań.

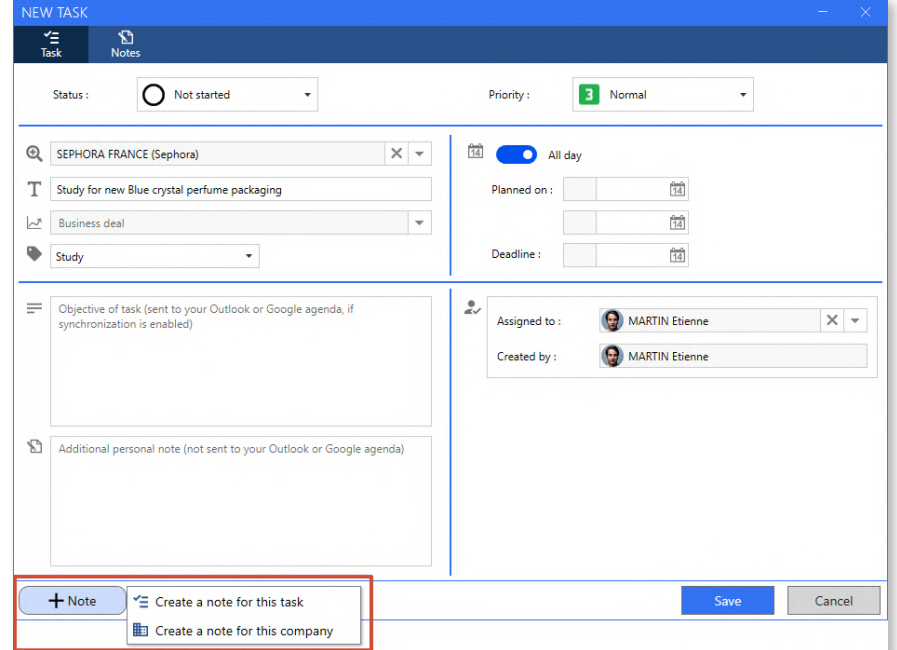

Nie można już bezpośrednio upuszczać załączników na spotkania i zadania.

Jeśli w CRM istnieją załączniki przypisane do spotkań i zadań, to po aktualizacji do wersji 4.7, na tych załącznikach/zadaniach zostaną automatycznie utworzone notatki o tych załącznikach, z nazwą za-

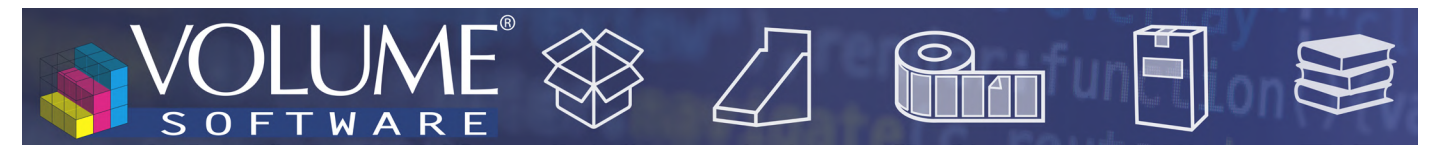

łącznika wskazaną w tytule notatki:

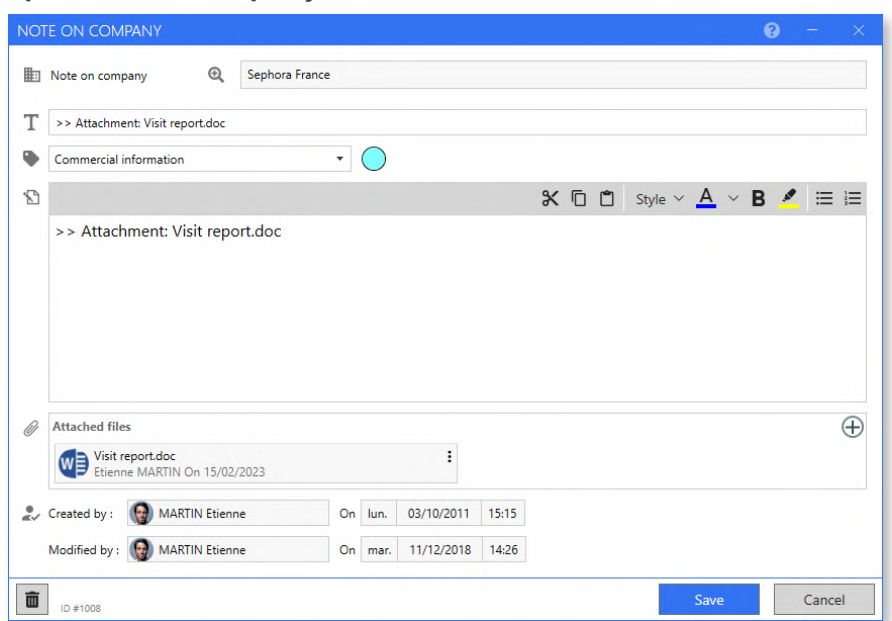

- Teraz łatwiejszy jest dostęp do wszystkich notatek dotyczących bieżącego rekordu:
	- Z rekordu Szansa sprzedaży: oprócz notatek wprowadzonych w szansie sprzedaży, możemy również zobaczyć te wprowadzone na spotkaniach i zadaniach powiązanych z tą szansą:

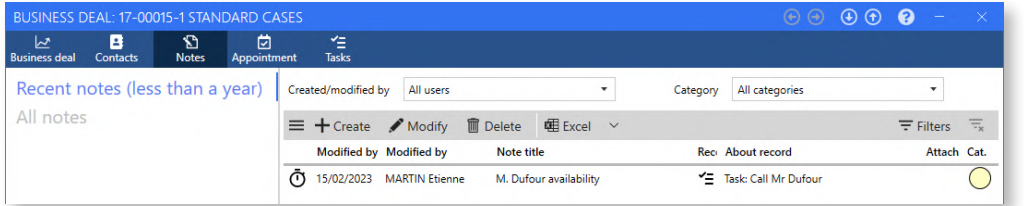

W powyższym przykładzie jesteśmy na rekordzie szansy sprzedaży i wyświetlamy listę notatek dotyczących tej szansy. Widzimy, że istnieje notatka dotycząca zadania związanego z szansą. W tym przypadku zadanie polega na zadzwonieniu do kontaktu, a notatka zawiera informacje o dostępności kontaktu.

- Z poziomu rekordu firmy: oprócz notatek wprowadzonych na temat firmy, możemy również przeglądać notatki wprowadzone na temat grupy, transakcji biznesowych, kontaktów, spotkań i zadań związanych z tą firmą.
- Z poziomu rekordu grupy: oprócz notatek wprowadzonych na grupie, możemy również przeglądać wszystkie notatki wyświetlane dla każdej firmy należącej do grupy.
- Z poziomu rekordu kontaktu: oprócz notatek wprowadzonych na temat kontaktu, możemy również przeglądać te, które zostały wprowadzone na spotkaniach z tym kontaktem.

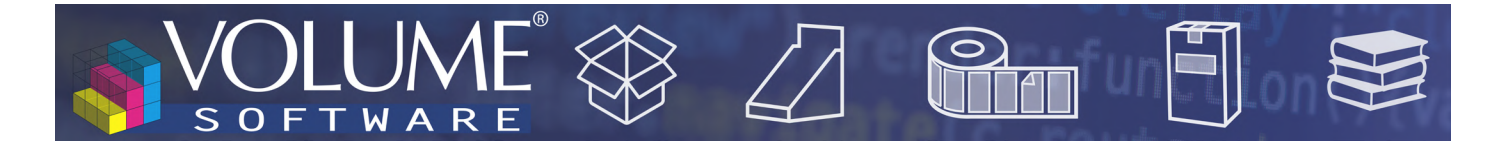

• W oknie wprowadzania notatki w nagłówku wyświetlany jest teraz rekord, z którym związana jest notatka (rekord firmy, rekord grupy, szansa sprzedaży itp.).

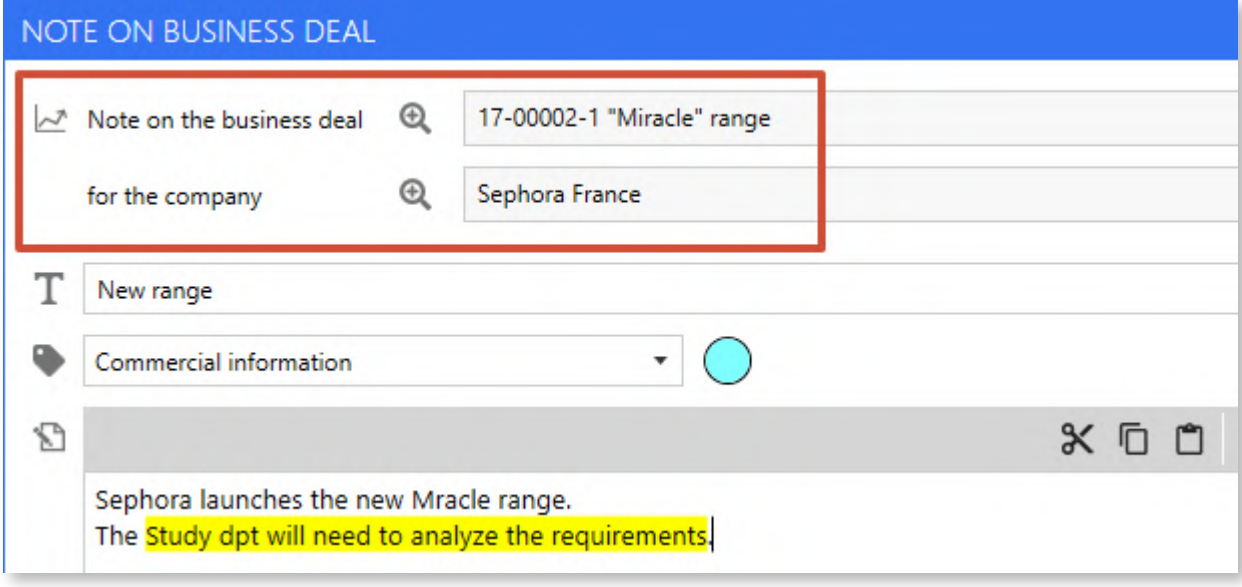

• Główna zakładka "Notatki" wyświetla listy wszystkich notatek wprowadzonych do CRM. Można ją teraz wykorzystać do wyświetlania i filtrowania nowych notatek dotyczących spotkań i zadań:

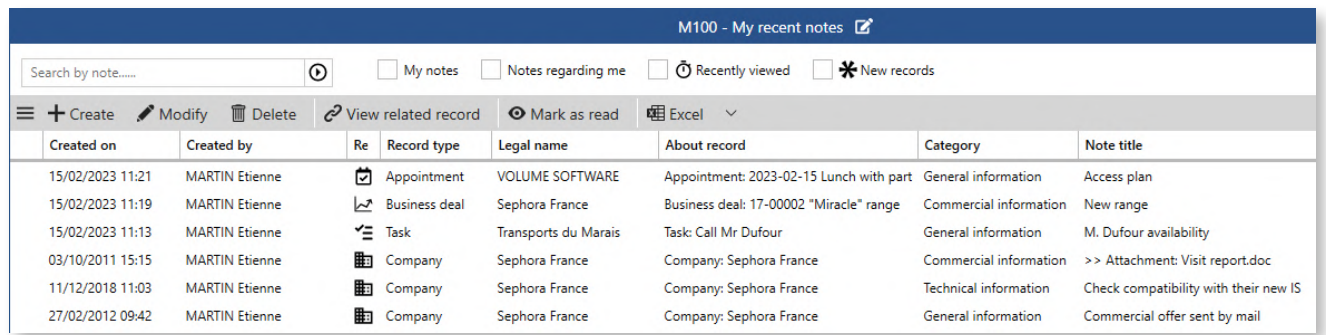

Z tego ekranu można teraz szybko stworzyć notatkę na temat firmy. W tym celu należy wprowadzić załączoną firmę.

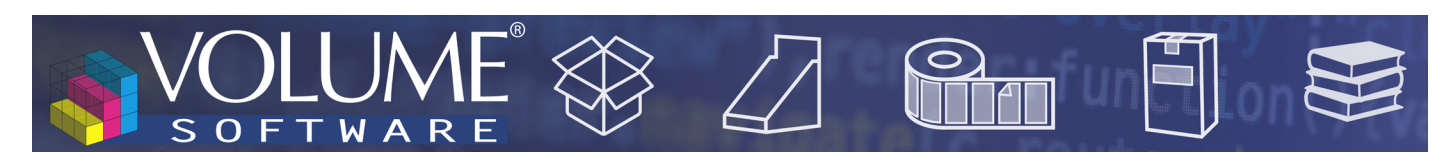

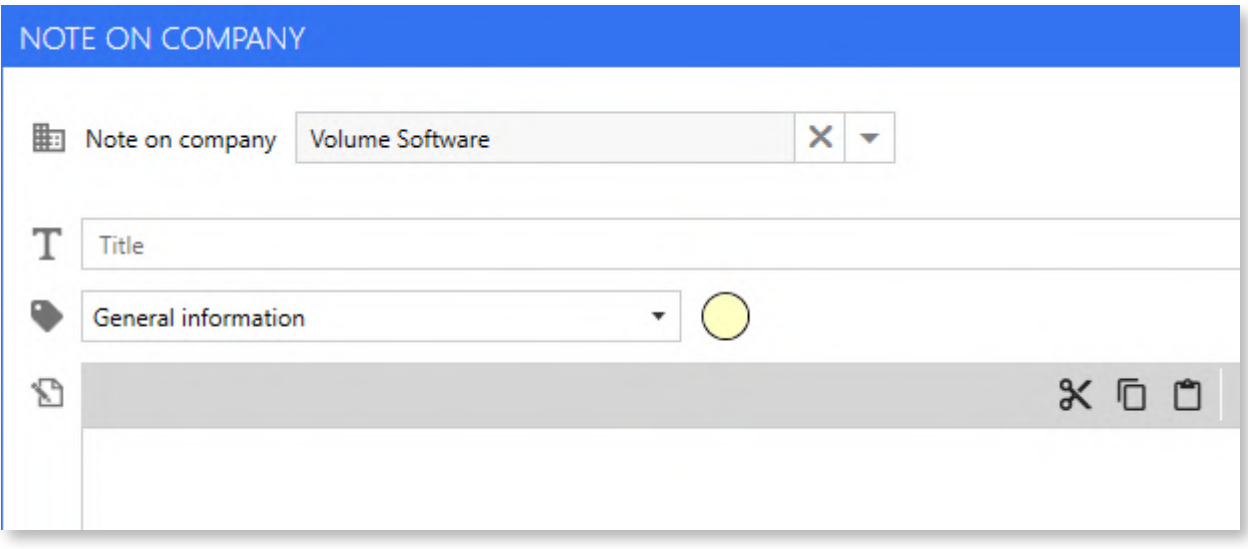

- △ Na liście, podwójne kliknięcie pozwala otworzyć notatkę, a przycisk "Wyświetl powiązany rekord" może być użyty do otwarcia rekordu, który jest związany z notatką.
- △ Słowo wprowadzone w pasku wyszukiwania jest teraz również wyszukiwane w treści notatek, a także w ich tytule.

## Przyciski szybkich akcji

W wielu oknach aplikacji dodano przyciski szybkich akcji (działań) dla:

- Utworzyć notatkę kontekstową
- Utworzyć spotkanie
- Utworzyć zadanie

### Przykład na rekordzie kontaktu:

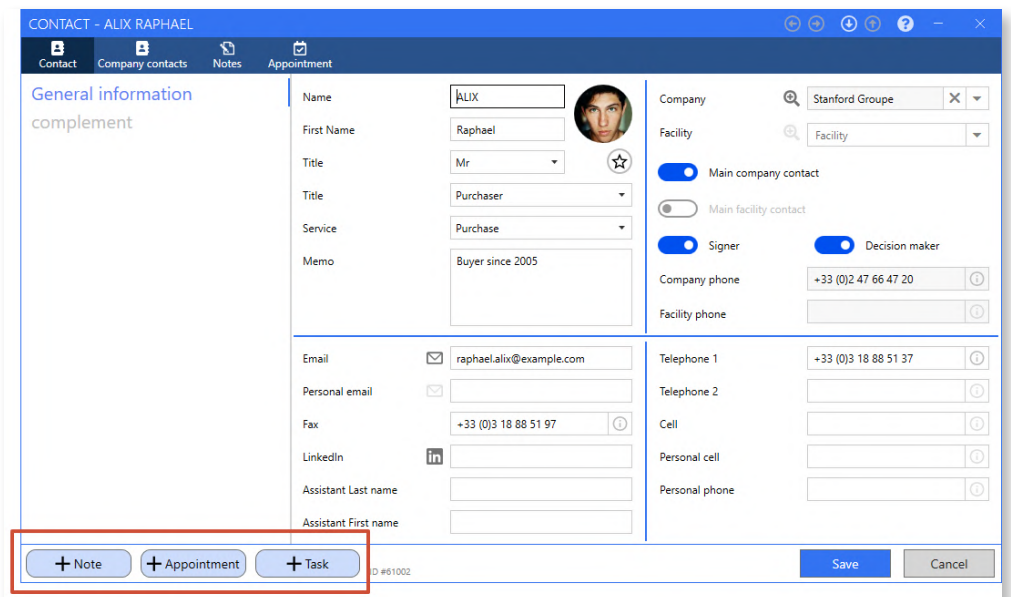

#### Import firm

Ten nowy moduł pozwala na importowanie do programu Reflex listy leadów pochodzących z systemów zewnętrznych. W tym celu program wykorzystuje bardzo specjalny format programu Excel (skontaktuj się z nami, aby uzyskać więcej informacji). Możliwe jest również zaimportowanie głównego kontaktu, pól konfigurowalnych (pola "meta") oraz notatki.

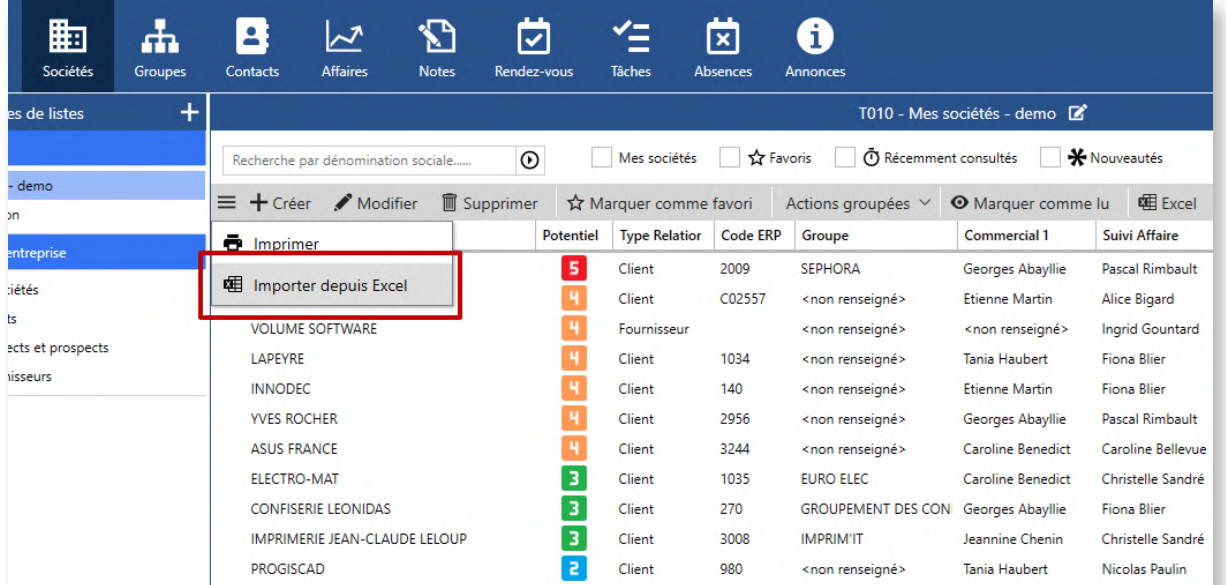

#### Inne nowości

• Rekord grupy zyskuje nowe pole "memo" w rekordzie szczegółów grupy.

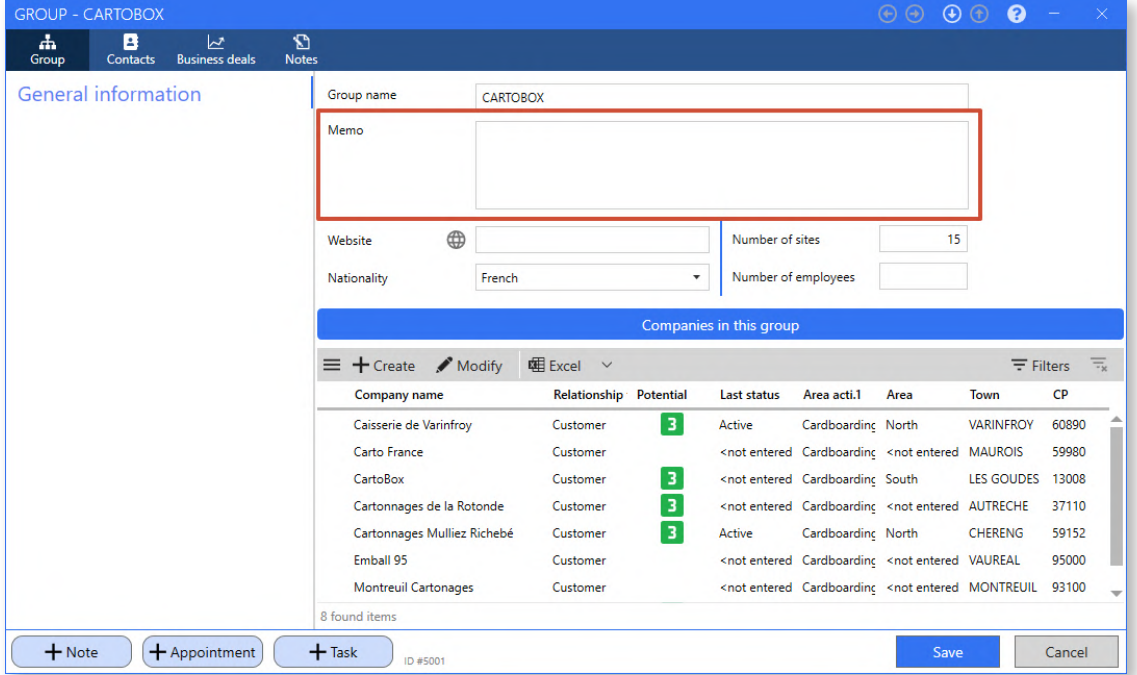

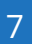

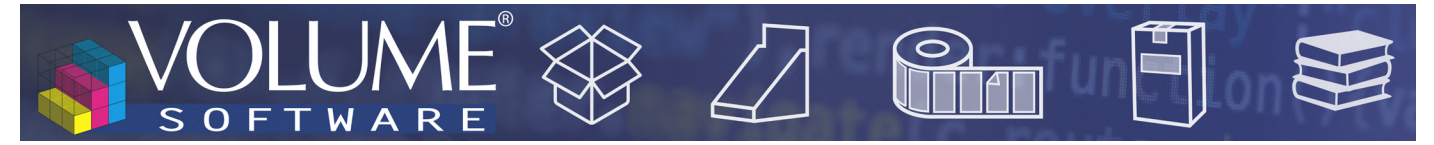

• • W oknie "Selektor kolumn", używanym na listach przy dodawaniu kolumny lub w filtrach przy dodawaniu pól, po których chcemy filtrować, pojawia się nowe pole "Sales" pozwala szybko znaleźć kolumnę na podstawie jej nazwy:

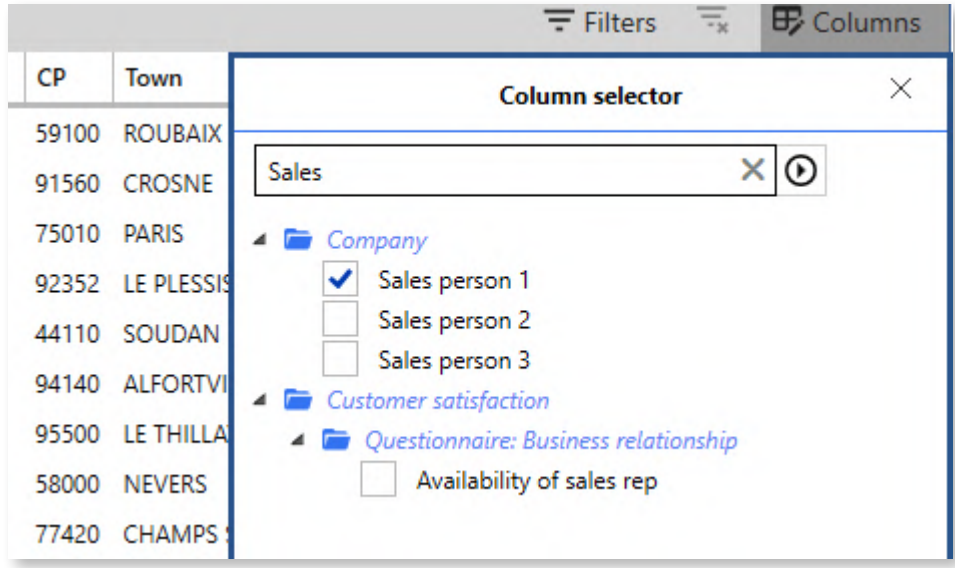

• W rekordzie spotkania wprowadzono szereg zmian wizualnych. Między innymi poprawiono widoczność pola szansa sprzedaży w nagłówku spotkania. Dostępna jest nowa zakładka "Notatki":

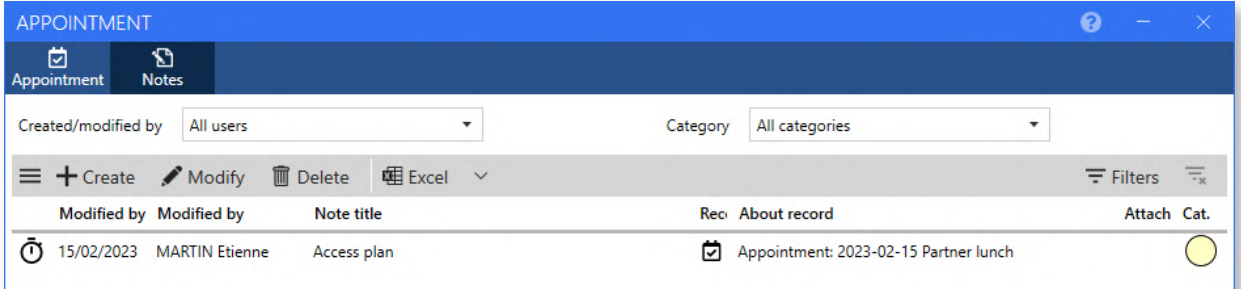

• Rekord zadania również przeszedł szereg zmian wizualnych. Podobnie jak w przypadku spotkania, dostępna jest nowa zakładka "Notatki":

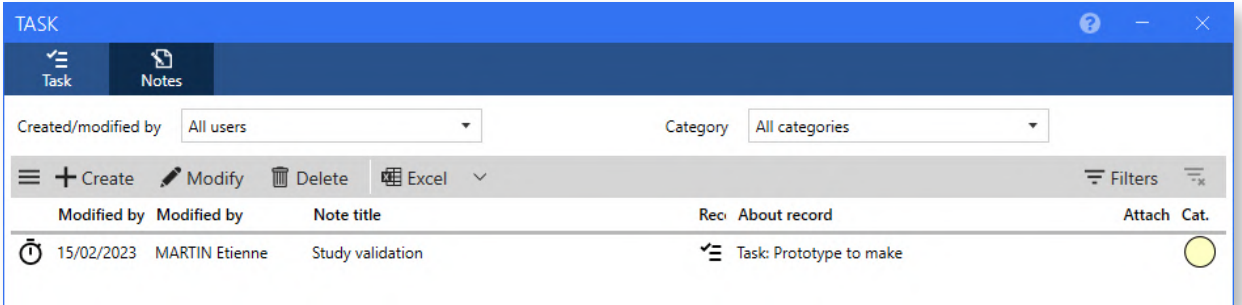

Oznaczenia poziomów "potencjalnych" można teraz skonfigurować..

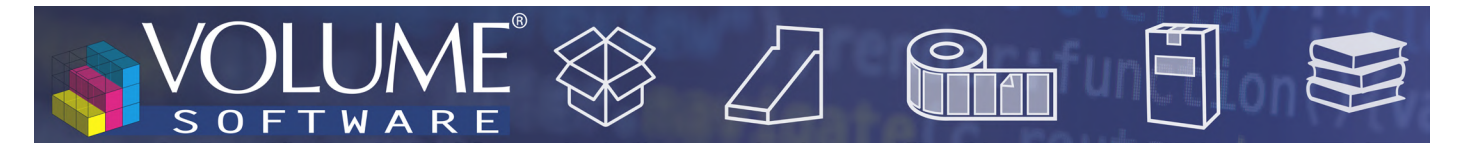

## Reflex Cubes

• W kostce "Zamówienia" dodaliśmy następujące dane : "Data pierwszej dostawy", "Data ostatniej dostawy" oraz "Ilość dostaw".